## **Lightspeed POS Retail**

## **Doet de koppeling iets met aanbetalingen?**

Bij retail kassa koppelingen krijgen we af en toe de vraag of de koppeling aanbetalingen door kan zetten. Het korte antwoord is nee.

Omdat aanbetalingen veelvuldig voorkomen in kassa's en de BTW op aanbetalingen tijdig afgedragen moet worden, hieronder een paar work-arounds om aanbetalingen in de boekhouding te krijgen. Deze tips zijn voor de Lightspeed POS Retail koppeling naar Exact Online. Mocht je andere software koppelen en een vergelijkbare vraag hebben, [mail](mailto:webcare@webwinkelfacturen.nl) ons dan even.

## **Voorbeeld Lightspeed POS Retail koppeling naar Exact Online**

Allereerst is het belangrijk te beseffen dat de koppeling bonnen (receipts) alleen doorzet als de bon in de kassa is afgerond.

- 1. De eerste tip is dus om in de kassa twee aparte bonnen te maken. Maak in je kassa een artikel aan met de naam *aanbetaling*, in de categorie 'aanbetalingen'. Bij het aanslaan van de aanbetalingsbon edit je dus eerst de prijs van het artikel *aanbetaling* naar het juiste bedrag. Mocht je alleen maar btw laag of btw hoog producten verkopen ben je nu klaar. Mocht je beide verkopen, moet je twee artikelen aanmaken: *aanbetaling\_laag* en *aanbetaling\_hoog* (of zelfs *aanbetaling\_nul* als je geen btw rekent op de aanbetaling). Deze bon kun je direct afronden omdat de klant betaald heeft.
- 2. De tweede bon is voor de gehele verkoop met het artikel *aanbetaling* uit stap 1 hierboven) negatief. Deze bon kun je open laten staan totdat de klant de restant betaling wil doen.
- 3. Bij het boeken van de dagomzet kun je per categorie een grootboekrekening instellen. Omdat aanbetalingen eigenlijk nog geen verkoop zijn, wil je de boeking voor de categorie aanbetalingen misschien liever op een balansrekening doen. Hoe, staat hier uitgelegd.
- 4. Mocht je alle bonnen individueel doorzetten naar Exact Online facturen kun je ons vragen de grootboeksturing uit te zetten. Maak in Exact Online ook een artikel *aanbetaling* aan met de gewenste grootboekrekening. Dan boekt Exact de grootboekrekening zoals je die bij je artikel in Exact hebt ingesteld.

Tot slot, het blijft handmatig boekhoudkundig werk om periodiek de (balans) aanbetaling rekening na te lopen en om te zetten naar een winst & verlies rekening. Dat zijn acties binnen Exact Online die niet door de koppeling zullen worden uitgevoerd.

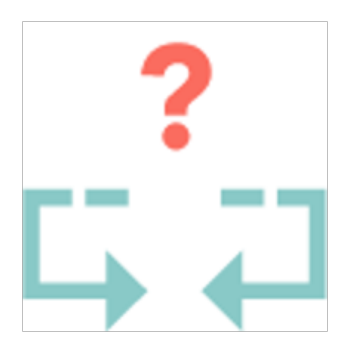

## **Lightspeed POS Retail**

Unieke FAQ ID: #1335 Auteur: Joost Hermans Laatst bijgewerkt:2023-06-30 14:29